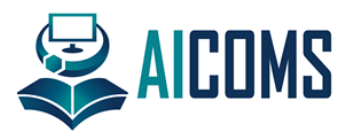

# **Manajemen Bandwidth Pada Jaringan Pemerintah Kota Surabaya Menggunakan Metode Queue Tree**

**M. Cahyo Kriswantoro 1\*, Ahmad Hafidh Ayatullah <sup>2</sup>**

- 1 Informatika Medis, Universitas Muhammadiyah Lamongan ; cahyo.krizt@gmail.com
- 2 Informatika Medis, Universitas Muhammadiyah Lamongan; ahmad.hafidhayatullah@gmail.com
- **\*** Korespondensi: cahyo.krizt@gmail.com

# **Info Artikel:**

Dikirim: 1 Desember 2023 Direvisi: 8 Desember 2023 Diterima: 12 Desember 2023 **Intisari:** Untuk mendapatkan kecepatan akses yang maksimal dengan sumberdaya bandwidth yang terbatas, maka bandwidth memerlukan pengaturan yang baik untuk menjaga transfer data dalam suatu jaringan komputer agar tidak terjadi penumpukan antrian data akibat dari adanya permintaan akses yang overload dalam jaringan, maka perlunya Manajemen Bandwidth dalam sebuah jaringan komputer. Manajemen Bandwidth berfungsi untuk mengatur bandwidth jaringan sehingga setiap pengguna jaringan memperoleh bandwidth yang merata. Pemerintah Kota Surabaya adalah instansi yang menggunakan jaringan komputer untuk megintegrasikan semua data yang ada. Semuanya terhubung menjadi satu kesatuan yang berpusat di Kantor Sekretariat Dinkominfo Kota Surabaya. Pada jaringan ini terdapat jaringan Fiber Optik dan jaringan Luar Fiber Optik. Yang akan diimplementasikan pada penelitian kali ini yaitu pada jaringan Luar Fiber Optik. Masalah yang sedang dihadapi saat ini adalah perlunya manajemen jaringan yang baik sehingga performa jaringan yang dibangun sesuai dengan perangkat yang telah disiapkan. Metode yang digunakan yaitu Queue Tree dari router MikroTik. Hasil penerapan dari Manajemen Bandwidth ini yaitu kualitas jaringan dengan menggunakan metode Queue Tree lebih optimal, karena bandwidth akan terbagi sesuai dengan rule yang diterapkan pada manajemen bandwidth sehingga client mendapatkan bandwidth sesuai aturan.

**Kata Kunci:** Manajemen Bandwidt; Queue Tree; MikroTik

# **1. Latar Belakang**

Latar belakang harus secara singkat menempatkan studi dalam konteks yang luas dan menyoroti mengapa itu penting. Itu harus menentukan tujuan pekerjaan dan signifikansinya. Keadaan bidang penelitian saat ini harus ditinjau dengan hati-hati publikasi utama dikutip. Harap soroti hipotesis yang kontroversial dan menyimpang bila perlu. Terakhir, sebutkan secara singkat tujuan utama dari pekerjaan ini dan soroti kesimpulan utama. Sebisa mungkin, harap jaga agar pendahuluan dapat dipahami oleh para pembaca di luar bidang penelitian khusus Anda. Referensi harus diberi nomor sesuai urutan kemunculannya dan ditunjukkan dengan angka atau angka dalam tanda kurung – misalnya, [1] atau [2],[3] atau [4]-[6]. Lihat bagian akhir dokumen untuk perincian lebih lanjut tentang referensi.

Perkembangan teknologi informasi yang sangat pesat telah membuat banyak perubahan bagi kehidupan manusia. Penyajian informasi menjadi lebih cepat, lebih tepat, dan lebih akurat tanpa dibatasi oleh ruang dan waktu. Kecepatan upload maupun download merupakan dua hal yang sangat penting untuk memperlancar transmisi data. Banyak hal yang dapat mempengaruhi kecepatan dua proses tersebut, diantaranya yaitu besarnya bandwidth yang digunakan jaringan tersebut dan seberapa efektif bandwidth tersebut bisa dimanfaatkan [7].

Untuk mendapatkan kecepatan akses yang maksimal dan dengan sumberdaya bandwidth yang terbatas, maka bandwidth memerlukan pengaturan yang baik untuk menjaga transfer data dalam suatu jaringan komputer agar tidak terjadi penumpukan antrian data akibat dari adanya permintaan akses yang overload dalam jaringan, maka perlunya Manajemen Bandwidth dalam sebuah jaringan komputer. Manajemen Bandwidth berfungsi untuk mengatur

bandwidth jaringan sehingga setiap pengguna jaringan memperoleh bandwidth yang merata walaupun pengguna jaringan tersebut banyak [1].

Pemerintah Kota Surabaya adalah instansi yang menggunakan jaringan komputer untuk mengintegrasikan semua data yang ada. Mulai dari tingkat paling kecil yang meliputi kelurahan, taman kota, sampai dengan yang paling besar yaitu kantor dinas Pemerintah Kota Surabaya, semuanya terhubung menjadi satu kesatuan yang berpusat di Kantor Sekretariat Dinkominfo Surabaya. Disisi lain juga terdapat Jaringan Pemerintah Kota Surabaya yang tidak terkoneksi langsung dengan jaringan pusat Pemerintah Kota Surabaya, Jaringan ini diluar dari Fiber Optik yang ada dan masih menggunakan penyedia layanan internet dari pihak ketiga. Masalah yang sedang dihadapi saat ini adalah perlunya manajemen jaringan yang baik sehingga performa jaringan yang dibangun sesuai dengan perangkat yang telah disiapkan.

Berdasarkan uraian diatas, akan dilakukan implementasi "Penerapan Metode Queue Tree Untuk Manajemen Bandwidth Pada Jaringan Pemerintah Kota Surabaya" dengan tujuan Memanajemen Bandwidth yang masih belum sempurna untuk bisa dikondisikan sesuai dengan kebutuhan dan kapasitas yang ditentukan oleh Pemerintah Kota Surabaya. Metode yang digunakan yaitu Queue Tree dari router MikroTik. Hasil penerapan dari Manajemen Bandwidth ini yaitu berupa bandwidth yang sudah sesuai kebutuhan yang diinginkan oleh Pemerintah Kota Surabaya untuk kedepannya.

# **2. Metode Penelitian**

# *2.1. Pengumpulan Data*

Dalam memperoleh data-data yang diperlukan untuk menunjang dan melengkapi kesempurnaan pembuatan laporan penulis melakukan beberapa metode kerja pencarian data sebagai berikut:

1. Observasi Lapangan

Penulis melakukan pemantauan langsung ke lapangan untuk mengumpulkan data dan melakukan metode wawancara dengan bagian Kasi Manajemen Data Dan Integrasi Sistem Pemerintah Kota Surabaya, Dsini yang berwenang yaitu Dinkominfo Surabaya. Penulis bertemu dengan Kepala Kasi Manajemen Data Dan Integrasi Sistem Pemerintah Kota Surabaya.

2. Observasi Jaringan Komputer

Penulis melakukan pemantauan langsung pada Jaringan Komputer yang ada di Pemerintah Kota Surabaya. Pada obeservasi ini penulis mendapatkan suatu jaringan komputer yang kompleks yang terintegrasi satu dengan yang lainnya di pemerintah kota surabaya. Disisi lain juga terdapat Jaringan Pemerintah Kota Surabaya yang tidak terkoneksi langsung dengan jaringan pusat Pemerintah Kota Surabaya, Jaringan ini diluar dari Fiber Optik yang ada dan masih menggunakan penyedia layanan internet dari pihak ketiga. Disini Penulis menangani Manajemen Bandwidth pada jaringan Pemerintah Kota Surabaya yang berada diluar Fiber Optik Jaringan Inti Pemerintah Kota Surabaya. Jaringan Ini adalah layanan Dinkominfo Pemerintah Kota Surabaya yang tersebar pada kelurahan- kelurahan dan puskesmaspuskesmas yang ada di Kota Surabaya, disini penulis mengambil 5 sampel jaringan yang tersebar, diantaranya jaringan Kelurahan Ketabang, jaringan Kelurahan Peneleh, jaringan Kelurahan Tambakrejo, Jaringan Peneleh dan Jaringan Tambakrejo yang nantinya penulis akan mengimplementasikan Manajemen Bandwidth dari setiap MikroTik yang ada pada kelurahan dan puskesmas yang ada.

# *2.2. Prosedur Penelitian*

Berdasarkan referensi definisi sejumlah model pengembangan system yang ada, dalam penelitian ini penulis menggunakan metode pengembangan system Network Development Life Cycle (NDLC). NDCL merupakan model yang mendefinisikan siklus proses perancangan atau pengembangan suatu sistem jaringan komputer, NDCL mempunyai elemen yang mendefinisikan fase, tahapan, langkah atau mekanisme proses spesifik. Penerapan dari setiap tahapan NDCL adalah sebagai berikut:

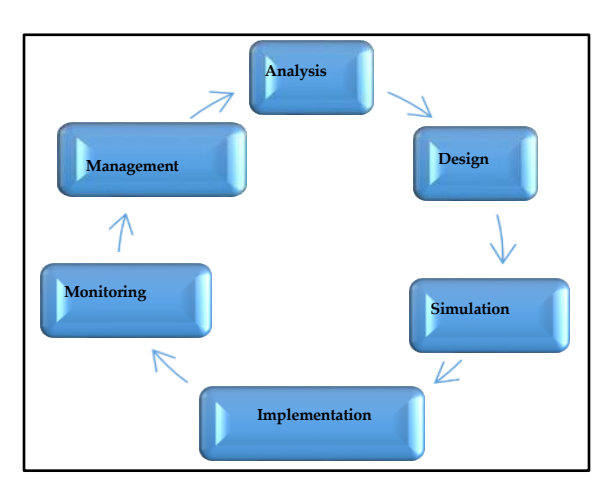

**Gambar 1.** Network Development Life Cycle (NDLC)

# 1. Analysis

Pada tahap ini dilakukan analissis kebutuhan sistem sebagai bagian dari studi awal bertujuan untuk mengidentifikasi masalah dan kebutuhan spesifik sistem. Kebutuhan spesifik sistem adalah spesifikasi mengenai hal-hal yang akan dilakukan sistem ketika diimplementasikan.

# 2. Design

Dari data-data yang sudah didapatkan sebelumnya, pada tahap desain ini akan dibuat gambar desain alur sistem kerja yang akan dibangun, dengan gambar ini akan memberikan gambaran seutuhnya dari kebutuhan yang ada.

# 3. Simulation

Prototipe Tahap ini bertujuan untuk melihat kinerja awal dari penelitian yang akan dilakukan sebagai bahan pertimbangan awal dari penelitian yang akan dilakukan sebagai bahan pertimbangan sebelum sistem diterapkan. Pada tahap ini menggambarkan secara simulasi atau melakukan uji coba. Untuk simulasi dilakukan pada Virtual Box berisi Windows dan MikroTik yang saling terhubung.

# 4. Implementation

Dalam tahap ini rancangan yang dibuat diterapkan pada Jaringan Komputer Pemerintah Kota Surabaya. Pada tahap ini akan dilakukan beberapa kegiatan seperti Instalasi Router MikroTik dan Konfigurasi Queues Tree MikroTik untuk manajemen bandwidth.

# 5. Monitoring

Tahap pengamatan merupakan tahapan yang penting agar jaringan komputer dan komunikasi dapat berjalan sesuai dengan keinginan dan tujuan awal pada tahap analisis, maka perlu dilakukan kegiatan monitoring atau pengamatan. Pada tahap ini dilakukan Quality of Service (QoS). QoS digunakan untuk mengukur sekumpulan atribut kinerja yang telah dispesifikasikan dan diasosiasikan dengan suatu layanan.

# 6. Management

Pada tahap ini akan dilakukan beberapa langkah pengelolaan agar sistem yang dikerjakan dapat berjalan sesuai dengan yang diharapkan. Pengelolaan itu dilihat dari hasil QoS yang didapatkan untuk sebagai bahan evaluasi kedepan dan pengembangan sistem untuk menjadi lebih baik lagi.

# *2.3 QOS (Quality Of Service)*

Quality of Service (QoS) merupakan metode pengukuran tentang seberapa baik jaringan dan merupakan suatu usaha untuk mendefinisikan karakteristik dan sifat dari satu layanan. QoS digunakan untuk mengukur sekumpulan atribut kinerja yang telah dispesifikasikan dan diasosiasikan dengan suatu layanan [5].

QoS mengacu pada kemampuan jaringan untuk menyediakan layanan yang lebih baik pada trafik jaringan tertentu melalui teknologi yang berbeda-beda. QoS menawarkan kemampuan untuk mendefinisikan atributatribut layanan jaringan yang disediakan, baik secara kualitatif maupun kuantitatif. Pada Tabel 1 diperlihatkan nilai persentase dari QoS [11]

| Nilai           | Persentase (%) | Indeks           |  |  |
|-----------------|----------------|------------------|--|--|
| $3,8 - 4$<br>95 | 100            | Sangat memuaskan |  |  |
| $3 - 3.79$ 75   | 94.75          | Memuaskan        |  |  |
| $2 - 2.99$ 50   | 74.75          | Kurang memuaskan |  |  |
| $1 - 1.99$ 25   | 49.75          | Tidak memuaskan  |  |  |

**Tabel 1.** Persentase dan Nilai QOS

Berikut ini merupakan beberapa parameter Qos yang akan digunakan dalam mengukur performasi jaringan, yaitu :

## 1. Delay

Delay adalah waktu yang dibutuhkan data untuk menempuh jarak dari asal tujuan. Delay dapat dipengaruhi oleh jarak, media fisik, dan waktu proses yang lama. Tabel 2 bisa dilihat Persentase dan Nilai Delay [11] Rumus untuk menghitung rata-rata delay adalah :

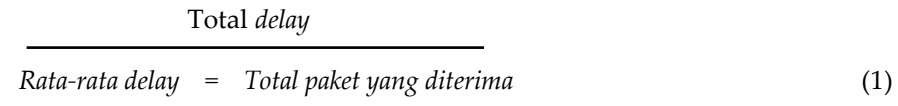

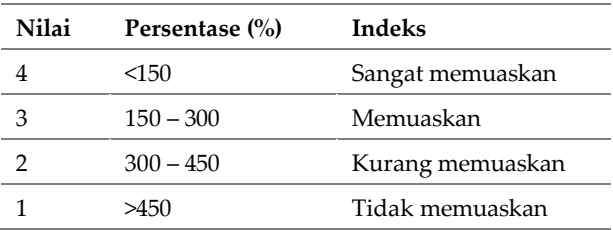

#### **Tabel 2.** Persentase dan Nilai Delay

## 2. Packet loss

Packet loss merupakan suatu parameter yang menggambarkan suatu kondisi yang menunjukkan jumlah total paket yang hilang, dapat terjadi karena collison dan congestion pada jaringan. Tabel 3 bisa dilihat Persentase dan Nilai Packet loss [11] Rumus untuk menghitung *Packet loss* adalah :

*Packet loss* = Paket data yang dikirim-paket data yang diterima X 100%

Paket data yang dikirim (2)

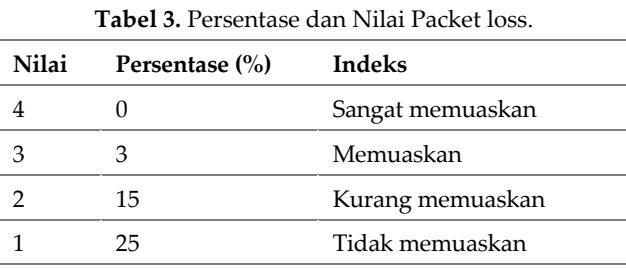

## 3. Throughput

Throughput adalah kecepatan transfer data yang efektif yang diukur dalam bps. Throughput merupakan jumlah total kedatangan paket yang diamati pada tujuan selama interval waktu tertentu dibagi oleh durasi interval tersebut. Tabel 4 bisa dilihat Persentase dan Nilai Troughtput [11] Rumus untuk menghitung Throughtput adalah :

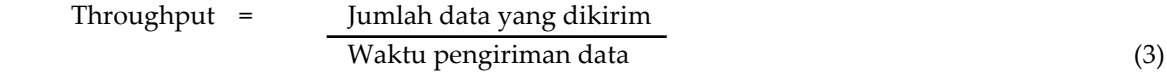

| Nilai | Persentase $(\% )$ | Indeks           |
|-------|--------------------|------------------|
|       | 100                | Sangat memuaskan |
|       | 75                 | Memuaskan        |
|       | 50                 | Kurang memuaskan |
|       |                    | Tidak memuaskan  |

**Tabel 4. Persentase dan Nilai dari Troughput**

## **3. Hasil Dan Pembahasan**

#### *3.1. Perancangan Sistem*

Pada penelitian ini akan dibangun sistem manajemen bandwidth dalam jaringan dengan mengunakan beberapa perangkat keras dan perangkat lunak. Sementara itu yang menjadi subjek penelitian adalah penggunaan metode Queue Tree yang berjalan pada jaringan local area network (LAN), yang mana akan dibuktikan apabila sistem sudah berjalan. Hingga pada step akhir dari penelitian ini adalah melakukan pengukuran Quality of Service (QoS) terhadap jaringan dari sistem yang telah berjalan.

# *3.2. Implementasi*

Implementasi adalah suatu tindakan atau pelaksanan dari sebuah rencana yang disusun secara matang dan terperinci. Dengan melakukan implementasi setelah perencanaan dianggap baik. Pada tahap ini terdiri dari perbandingan QoS sebelum dan setelah Queue Tree di implementasikan. Queue Tree mempunyai peran yang penting dalam limit bandwidth pada MikroTik dimana penggunaan packet mark nya memiliki fungsi yang berguna untuk membatasi satu arah koneksi baik itu download maupun upload. Disisi lain sebelum paket mark dibuat, Queue Tree memiliki fitur untuk membuat mangle terlebih dahulu, disini mangle membatasi penggunaan dalam mengakses jenis - jenis file yang sudah ditentukan untuk pembatasan penggunaan bandwidthnya, penulis menmbatasi 5 jenis file diantaranya yaitu .exe, .mp3, .mp4, .flv, dan .rar, selebihnya ada satu mangle yang dibuat penulis untuk selain jenis 5 file itu tadi, dan pastinya juga ada pembatasan bandwidth yang diberikan.

Secara garis besar teknik Queue Tree ini akan membagi rata tergantung jumlah client sedang online dengan tujuan menghindari client yang offline karena tidak mendapatkan bandwidth. Queue Tree akan di implementasikan ke dalam sistem dengan menggunakan aplikasi winbox dan wireshark sebagai pendukung yang meliputi proses analisis desain dan hal-hal yang berhubungan dengan implementasi dan pengujian.

#### *3.3. Konfigurasi Mangle pada MikroTik*

Konfigurasi Mangle berfungsi untuk menandai paket yang melewati route, masuk ke router atau yang keluar dari router. Pada konfigurasi Mangle dapat dilakukan dengan menu Firewall pada tab Mangle untuk membuat Mark packet dan Mark connection untuk masing- masing client. Setelah selesai mengkonfigurasikan Firewall mangle rule seperti limit\_packet\_conn, limit\_packet\_upload, limit\_packet\_download, all-client\_conn, all\_client\_upload, dan all\_client\_download. Maka dihasilkan Firewall mangle rule list seperti pada gambar 2 yang diambil dari kelurahan ketabang. Langkah ini diterapkan pada semua jaringan yang diimplementasikan Manajemen Bandwidthnya oleh penulis.

| Interfaces        |                  |                       |                                                                                  |                          |                              |              |         |                 |           |                    |                          |                      |                |           |
|-------------------|------------------|-----------------------|----------------------------------------------------------------------------------|--------------------------|------------------------------|--------------|---------|-----------------|-----------|--------------------|--------------------------|----------------------|----------------|-----------|
| Bridge            |                  | Firewall              |                                                                                  |                          |                              |              |         |                 |           |                    |                          |                      |                | $\Box$  x |
|                   |                  |                       | Fitter Rules NAT Mangle Service Ports Connections Address Lists Layer7 Protocols |                          |                              |              |         |                 |           |                    |                          |                      |                |           |
| PPP               |                  |                       |                                                                                  |                          |                              |              |         |                 |           |                    |                          |                      |                |           |
| Switch            |                  | ٠                     | $\overline{r}$<br>$\blacksquare$<br>$\boldsymbol{\ast}$<br>✔                     | <b>00 Reset Counters</b> | <b>00 Reset All Counters</b> |              |         |                 |           |                    |                          | Find                 | all            |           |
| Mesh              |                  | #                     | Action                                                                           | Chain                    | Src. Address                 | Dst. Address |         | Proto Src. Port | Dst. Port |                    | In, Inter Out, Int Bytes |                      | Packets        |           |
|                   | $\triangleright$ | 0 <sub>D</sub>        | <b>J</b> change MSS                                                              | forward                  |                              |              | 6 (tcp) |                 |           | pptp-out1          |                          | 0B                   | $\overline{0}$ |           |
| IP                |                  | 1 <sub>D</sub>        | <b>√</b> change MSS                                                              | forward                  |                              |              | 6 (tcp) |                 |           |                    |                          | pptp-out1 4388.2 KiB | 88 618         |           |
| <b>MPLS</b>       | P.               | $\overline{2}$        | 2 mark connection                                                                | prerouting               | 172.23.110.97                |              |         |                 |           | ether2             |                          | 0B                   | $\mathbf{0}$   |           |
|                   | $\triangleright$ | 3                     | $\mathscr{P}$ mark connection                                                    | prerouting               | 172.23.110.97                |              |         |                 |           | ether <sub>2</sub> |                          | 0B                   | $\overline{0}$ |           |
| Routing           |                  | 4                     | 2 mark connection                                                                | prerouting               | 172.23.110.97                |              |         |                 |           | ether2             |                          | 0 <sub>B</sub>       | $\bullet$      |           |
| System            | P.               | 5                     | $\mathscr{P}$ mark connection                                                    | prerouting               | 172.23.110.97                |              |         |                 |           | ether <sub>2</sub> |                          | 0B                   | $\overline{0}$ |           |
| Queues            |                  | 6                     | 2 mark connection                                                                | prerouting               | 172.23.110.97                |              |         |                 |           | ether2             |                          | 0B                   | $\bullet$      |           |
|                   |                  | 7                     | mark connection                                                                  | prerouting               | 172.23.110.97                |              |         |                 |           | ether <sub>2</sub> |                          | 0B                   | $\overline{0}$ |           |
| Files             |                  | 8                     | mark packet                                                                      | prerouting               |                              |              |         |                 |           | ether2             |                          | 0B                   | $\mathbf{0}$   |           |
| Log               |                  | 9                     | mark packet                                                                      | prerouting               |                              |              |         |                 |           | ether1 -           |                          | 42.3 MiB             | 52 402         |           |
|                   |                  | 10                    | mark packet                                                                      | prerouting               |                              |              |         |                 |           | ether2             |                          | 43.5 MiB             | 62 173         |           |
| Radius            |                  | 11                    | mark packet                                                                      | prerouting               |                              |              |         |                 |           | ether1 -           |                          | 144.5 MiB            | 198 765        |           |
| <b>Tools</b>      | $\triangleright$ |                       |                                                                                  |                          |                              |              |         |                 |           |                    |                          |                      |                |           |
|                   |                  |                       |                                                                                  |                          |                              |              |         |                 |           |                    |                          |                      |                |           |
| New Terminal      |                  |                       |                                                                                  |                          |                              |              |         |                 |           |                    |                          |                      |                |           |
| <b>MetaROUTER</b> |                  |                       |                                                                                  |                          |                              |              |         |                 |           |                    |                          |                      |                |           |
| Make Supout.rf    |                  | 12 items (1 selected) |                                                                                  |                          |                              |              |         |                 |           |                    |                          |                      |                |           |
|                   |                  |                       |                                                                                  |                          |                              |              |         |                 |           |                    |                          |                      |                |           |

**Gambar 2.** Hasil Konfigurasi Firewall Mangle Kelurahan Ketabang

# *3.4. Konfigurasi Metode Queue Tree Pada MikroTik*

Pada tahap ini, setelah membuat mangle sekarang saatnya mengkonfigurasi Manajemen Bandwidth dengan menggunakan metode Queue Tree. Yang pertama akan di manajemen yaitu untuk "all\_download" parent "ether2" max limit "15M" atau 15MB untuk total maksimal bandwidth yang dibutuhkan untuk download, metode Queue Tree sendiri all\_download dibagi menjadi dua bagian tersendiri untuk download, yaitu Limit Traffic download yang digunakan bagi client yang mendownload file berekstensi tertentu dan normal\_download untuk mendownload file biasa.

Langkah selanjutnya setelah menyelesaikan konfigurasi metode Queue Tree untuk kegiatan download. Mengkonfigurasi metode Queue Tree untuk "all-upload" parent "ether1(internet)" max limit "5M" atau 5MB untuk total maksimal bandwidth yang dibutuhkan untuk upload. Untuk konfigurasi metode Queue Tree sendiri all\_upload dibagi menjadi dua juga seperti halnya all\_download, yaitu Limit\_Traffic\_upload yang digunakan bagi client yang mengupload file berekstensi tertentu dan normal\_upload untuk mengupload file biasa. Setelah selesai mengkonfigurasikan manajemen bandwidth dengan menggunakan Metode Queue Tree. Maka dihasilkan. Konfigurasi Metode Queue Tree diatas penulis ambil sample dari kelurahan ketabang yang diimplementasikan untuk Manajemen Bandwidth. Langkah ini diterapkan pada semua jaringan yang diimplementasikan Manajemen Bandwidthnya oleh penulis, Hasil Konfigurasi Metode Queue Tree Kelurahan bisa dilihat pada gambar 3, yang dimbil dari sampel kelurahan ketabang.

|             | admin@D4:CA:6D:73:1A:29 (kel. ketabang) - WinBox v5.20 on RB750GL (mipsbe) |           |            |      |                           |                |                |                   |                                                         |                              |                  |                                                          |    |                  |                |              |
|-------------|----------------------------------------------------------------------------|-----------|------------|------|---------------------------|----------------|----------------|-------------------|---------------------------------------------------------|------------------------------|------------------|----------------------------------------------------------|----|------------------|----------------|--------------|
| $ S $ $ S $ |                                                                            | Safe Mode |            |      |                           |                |                |                   |                                                         |                              |                  |                                                          |    |                  |                |              |
|             | Interfaces                                                                 |           |            |      |                           |                |                |                   |                                                         |                              |                  |                                                          |    |                  |                |              |
|             | Bridge                                                                     |           | Queue List |      |                           |                |                |                   |                                                         |                              |                  |                                                          |    |                  | 回図             |              |
|             | PPP                                                                        |           |            |      |                           |                |                |                   | Simple Queues Interface Queues Queue Tree   Queue Types |                              |                  |                                                          |    |                  |                |              |
|             | Switch                                                                     |           | ٠          |      | $\ast$                    | $\blacksquare$ | $\overline{r}$ | 00 Reset Counters |                                                         | <b>00 Reset All Counters</b> |                  |                                                          |    |                  | Find           |              |
|             | Mesh                                                                       |           |            | Name |                           | Parent         |                |                   |                                                         |                              |                  | Packet  Limit At (b Max Limit  Avg. R Queued Bytes Bytes |    | Packets          |                | $\checkmark$ |
|             | IP                                                                         |           |            |      | Ball upload               |                | ether1 - Mode  |                   |                                                         | 5M                           | 0 <sub>bps</sub> |                                                          | 0B | 0B               | $\mathbf{0}$   |              |
|             | <b>MPLS</b>                                                                | N         |            |      | <b>B</b> nomal all upload |                |                | all clie          | 1M                                                      | 5M                           | 0 bps            |                                                          | 0B | 0B               | $\overline{0}$ |              |
|             | Routing                                                                    | N         |            |      | Bimit_tr all_upload       |                |                | limit_pa          | 1M                                                      | <b>5M</b>                    | 0 <sub>bos</sub> |                                                          | 0B | 0B               | O              |              |
|             |                                                                            |           |            |      | all_downlo ether2         |                |                |                   |                                                         |                              | 15M 8.4 kbps     |                                                          | 0B | 5.2 MiB          | 61 021         |              |
|             | System                                                                     | N         |            |      | nomal all_download        |                |                | all_clie          | 3M                                                      |                              | 15M 8.4 kbps     |                                                          | 0B | 5.2 MiB          | 61 021         |              |
|             | <b>Queues</b>                                                              |           |            |      | imit tr all download      |                |                | limit pa          | 3M                                                      | <b>10M</b>                   | 0 bps            |                                                          | 0B | 0B               | $\overline{0}$ |              |
|             | Files                                                                      |           |            |      |                           |                |                |                   |                                                         |                              |                  |                                                          |    |                  |                |              |
|             | Log                                                                        |           |            |      |                           |                |                |                   |                                                         |                              |                  |                                                          |    |                  |                |              |
|             | Radius                                                                     |           |            |      |                           |                |                |                   |                                                         |                              |                  |                                                          |    |                  |                |              |
|             |                                                                            |           |            |      |                           |                |                |                   |                                                         |                              |                  |                                                          |    |                  |                |              |
|             | Tools                                                                      |           |            |      |                           |                |                |                   |                                                         |                              |                  |                                                          |    |                  |                |              |
|             | <b>New Terminal</b>                                                        |           |            |      |                           |                |                |                   |                                                         |                              |                  |                                                          |    |                  |                |              |
|             | <b>MetaROUTER</b>                                                          |           |            |      |                           |                |                |                   |                                                         |                              |                  |                                                          |    |                  |                |              |
|             | Make Supout rif                                                            |           |            |      |                           |                |                |                   |                                                         |                              |                  |                                                          |    |                  |                |              |
|             | Manual                                                                     |           |            |      | 6 items (1 selected)      |                |                | 0 B queued        |                                                         |                              |                  |                                                          |    | 0 packets queued |                |              |
|             | Exit                                                                       |           |            |      |                           |                |                |                   |                                                         |                              |                  |                                                          |    |                  |                |              |
|             |                                                                            |           |            |      |                           |                |                |                   |                                                         |                              |                  |                                                          |    |                  |                |              |

**Gambar 3.** Hasil Konfigurasi Metode Queue Tree Kelurahan Ketabang

# *3.5 Perhitungan QOS (Quality Of Service)*

Hasil akhir keseluruhan pengujian QoS mulai dari kelurahan ketabang, kelurahan peneleh, kelurahan tambakrejo, puskesmas peneleh dan puskesmas tambakrejo bisa dilihat pada diagram hasil konfigurasi pada tabel 5 dibawah ini.

| No             | Kelurahan / Puskesmas | Parameter           | Nilai                | Indeks           |
|----------------|-----------------------|---------------------|----------------------|------------------|
| $\mathbf{1}$   | Kel.Ketabang          | Delay Sebelum       | 404.7672 ms          | Kurang memuaskan |
|                |                       | Delay Sesudah       | 85.0903 ms.          | Sangat Memuaskan |
|                |                       | Packet Loss Sebeum  | 0.99%                | Sangat Memuaskan |
|                |                       | Packet Loss Sesudah | $1\%$                | Sangat Memuaskan |
|                |                       | Throughtput Sebelum | 461.929 bps          | Sangat Memuaskan |
|                |                       | Throughtput Sesudah | 2032.719 bps         | Sangat Memuaskan |
| $\overline{2}$ | Kel.Peneleh           | Delay Sebelum       | 1.5862 ms            | Sangat Memuaskan |
|                |                       | Delay Sesudah       | 1.6839 ms            | Sangat Memuaskan |
|                |                       | Packet Loss Sebeum  | 0.99%                | Sangat Memuaskan |
|                |                       | Packet Loss Sesudah | 0.98 %               | Sangat Memuaskan |
|                |                       | Throughtput Sebelum | 564.295 kbps         | Sangat Memuaskan |
|                |                       | Throughtput Sesudah | 528.627 kbps         | Sangat Memuaskan |
| 3              | Kel.Tambakrejo        | Delay Sebelum       | 225.24 ms            | Memuaskan        |
|                |                       | Delay Sesudah       | 84.91 ms             | Sangat Memuaskan |
|                |                       | Packet Loss Sebeum  | $1\, \%$             | Sangat Memuaskan |
|                |                       | Packet Loss Sesudah | $1\%$                | Sangat Memuaskan |
|                |                       | Throughtput Sebelum | 918.831 bps          | Sangat Memuaskan |
|                |                       | Throughtput Sesudah | 2756.508 bps         | Sangat Memuaskan |
| 4              | Pus.Peneleh           | Delay Sebelum       | 119.62 ms            | Sangat Memuaskan |
|                |                       | Delay Sesudah       | 35.30 ms             | Sangat Memuaskan |
|                |                       | Packet Loss Sebeum  | $1\, \%$             | Sangat Memuaskan |
|                |                       | Packet Loss Sesudah | $1\,\%$              | Sangat Memuaskan |
|                |                       | Throughtput Sebelum | 2598.76 bps          | Sangat Memuaskan |
|                |                       | Throughtput Sesudah | 9150.61 bps          | Sangat Memuaskan |
| 5              | Pus.Tambakrejo        | Delay Sebelum       | 211.095 ms           | Sangat Memuaskan |
|                |                       | Delay Sesudah       | $80.61\,\mathrm{ms}$ | Sangat Memuaskan |
|                |                       | Packet Loss Sebeum  | $1\,\%$              | Sangat Memuaskan |
|                |                       | Packet Loss Sesudah | $1\, \%$             | Sangat Memuaskan |
|                |                       | Throughtput Sebelum | 918.831 bps          | Sangat Memuaskan |
|                |                       | Throughtput Sesudah | 8811.90 bps          | Sangat Memuaskan |

**Tabel 5.** Hasil perbandingan pengujian QoS menggunakan Queue tree dan tanpa menggunakan Queue tree secara keseluruhan di semua kelurahan.

Hasil pada tabel 5 berisikan data uji coba kinerja jaringan setelah mengkonfigurasi Manajemen Bandwidth yang menggunakan metode Queue Tree. Pengujian dilakukan sebelum dan sesudah mengkonfigurasi manajemen bandwidth meliputi uji QoS (Quality Of Service) mencakup delay, packet loss dan troughput. Pengujian QoS dilakukan pada setiap jaringan yang ada. Pengujian ini dilakukan pada semua jaringan yang ada. Pengujian dilakukan oleh client menggunakan aplikasi Wireshark dimana data akan muncul secara otomatis setelah melakukan proses analisa.

## **4. Kesimpulan**

Berdasarkan penelitian yang telah dilakukan penulis pada Pemerintah Kota Surabaya tepatnya jaringan terluar diantaranya Kelurahan Ketabang, Kelurahan Peneleh, Kelurahan Tambakrejo, Puskesmas Peneleh dan Puskesmas

Tambakrejo yang dilakukan selama perancangan, implementasi Manajemen Bandwidth menggunakan metode Queue Tree sampai dengan analisa perbandingan QoS (Quality Of Service) tanpa mengguankan metode Queue Tree dan dengan menggunakan metode Queue Tree, maka dapat diambil kesimpulan seperti yang ada dibawah ini:

- 1. Berdasarkan pengujian yang telah dilakukan, diperoleh hasil sebagai berikut:
- a. Delay pada manajemen bandwidth dengan menggunakan metode Queue Tree lebih kecil dibandingkan tidak menggunakan Queue Tree.
- b. Paket loss antara manajemen bandwidth tanpa menggunakan Queue Tree dengan tidak menggunakan Queue Tree memiliki nilai yang tidak jauh berbeda. Hal ini dikarenakan protokol yang digunakan adalah TCP yang memiliki kemampuan untuk pengecekan paket data yang hilang ataupu rusak dan mengirimnya kembali.
- c. Throughput atau kecepatan (rate) transfer data efektif yang diukur dalam bps, hasil penelitian menunjukkan bahwa dengan Metode Queue Tree memiliki kecepatan data yang lebih meningkat daripada tidak menggunakan metode Queue Tree.
- 2. Berdasarkan hasil diatas dapat dilihat bahwa kualitas jaringan dengan menggunakan metode antrian Queue Tree lebih optimal, hal ini dikarenakan bandwidth akan terbagi sesuai dengan rule yang diterapkan pada bandwidth management dan tidak menyebabkan client saling merebut bandwidth. Selain itu mangle yang dibuat akan dapat membagi penggunaan yang diprioritaskan sebagai data yang digunakan.

# **Daftar Pustaka**

- [1] Ajika Pamungkas, Canggih. 2016. Manajemen Bandwidth Menggunakan MikroTik Routerboard Di Politeknik Indonusa Surakarta. Jurnal INFORMA Politeknik Indonusa Surakarta ISSN : 2442-7942 Vol. 1 Nomor 3
- [2] Daniel Dan Sigit Setyowibowo, 2017. Implementasi Quality Of Service Dengan Metode Queue Tree Pada Kampus Stmik Pradnya Paramita Malang. Jurnal Teknologi Informasi, ISSN 2086-2989, Vol. 8 No. 2 Oktober 2017
- [3] Didi Susianto, 2016. Implementasi Queue Tree Untuk Manajemen Bandwidth Menggunakan Router Board MikroTik, Jurnal Cendikia Vol 12 No. 1 Cendikia ISSN: 0216-9436 Bandar Lampung
- [4] Fauzi, Akhmad. 2008. Jaringan Komputer Edisi Pertama, Graha Ilmu Yogyakarta, ISBN 978- 979-756-387-5
- [5] Ferguson, P., & Huston, G., 1998. Quality Of Service. John Wliey & Sons Inc.
- [6] Indra Perwira, Rifki. Dan Liantoni, Febri. 2018. Queue Tree Implementation for Bandwidth Management in Modern Campus Network Architecture KINETIK, Vol. 3, No. 1, Pp. 17-26 ISSN : 2503-2259 E-ISSN : 2503-2267
- [7] Kosasih, Sandy. 2014. Pengalokasian Bandwidth Secara Otomatis Menggunakan Metode Per Connection Queue. SNIJA 2014. ISBN 978-602-70361-0-9.
- [8] Prasetyo, Helmi. Dan Haruyani, Herika. Dan Utami, Sri Puji. 2014. Modul Workshop MikroTik Dasar: Pengenalan MikroTik dan Perintah- perintah Dasar, Program Studi Teknik Informatika Fakultas Teknologi Informasi Universitas Yarsi.
- [9] Soemarwanto, Dwi. 2008. Jaringan Komputer Dan Pemanfaatannya, Modul 2, Pelatihan Pemanfaatan Tik Untuk Pembelajaran Tingkat Nasional, PUSAT Teknologi Informasi Dan Komunikasi Pendidikan Departemen Pendidikan Nasional
- [10] Supendar, Hendra. Dan Siregar, Martua Hami. 2018. Metode Queue Tree Dalam Membangun Manajemen Bandwidth Berbasis MikroTik. JISAMAR, ISSN: 2598-8719 (Online) ISSN: 2598-8700 ( Printed ) Vol. 2 No.2
- [11] TIPHON., 1999. Telecommunications and Internet Protocol Harmonization Over Network (TIPHON) General aspects of Quality of Service (QoS). Jurnal, 1.